# **Packet Tracer – [Inter-VLAN Routing](https://ccnav6.com/6-3-3-8-packet-tracer-inter-vlan-routing-challenge-instructions-answers.html) Challenge**

## **Topology**

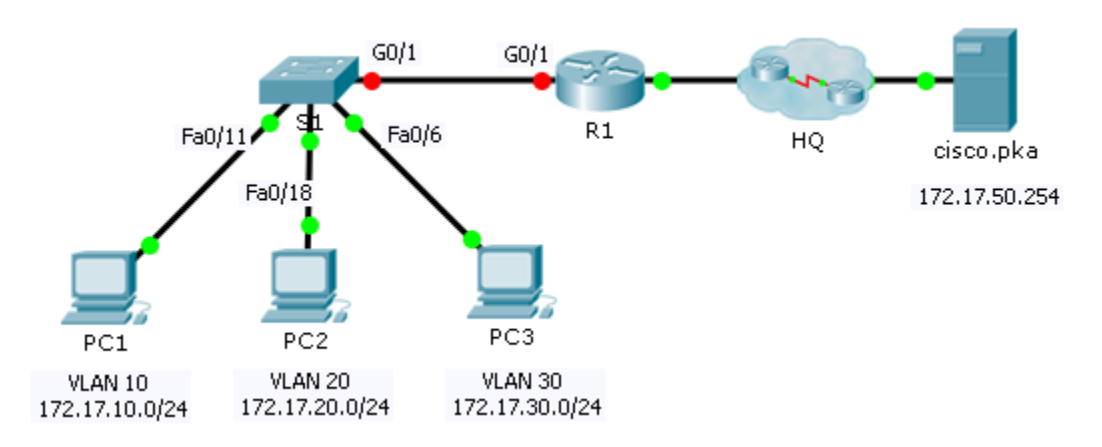

### **Addressing Table**

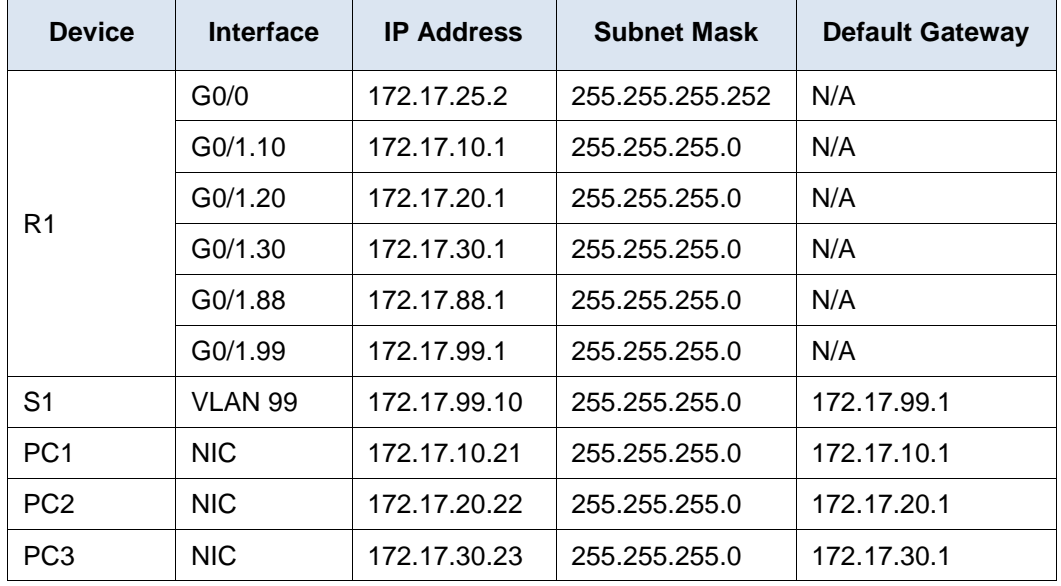

#### **VLAN and Port Assignments Table**

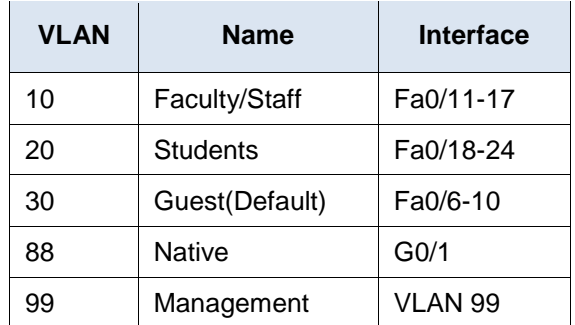

#### **Scenario**

In this activity, you will demonstrate and reinforce your ability to implement inter-VLAN routing, including configuring IP addresses, VLANs, trunking and subinterfaces.

#### **Requirements**

- Assign IP addressing to **R1** and **S1** based on the **Addressing Table**.
- Create, name and assign VLANs on **S1** based on the **VLAN and Port Assignments Table**. Ports should be in access mode.
- Configure **S1** to trunk, allow only the VLANs in the **VLAN and Port Assignments Table**.
- Configure the default gateway on **S1.**
- All ports not assigned to a VLAN should be disabled.
- Configure inter-VLAN routing on **R1** based on the **Addressing Table**.
- Verify connectivity. **R1**, **S1**, and all PCs should be able to ping each other and the **cisco.pka** server.